*Premiers pas en Maple (Partie 4 de 5) © Pierre Lantagne Enseignant retraité du Collège de Maisonneuve*

Pour voir le contenu des différentes sections, cliquer avec la souris sur le triangle précédant le titre. La section se déployera  $\nabla$  et son contenu sera affiché.

(un clic gauche ou un clic droit sur le triangle permettra de rétracter la section et son contenu sera alors masqué).

Pour votre confort, vous pouvez ajuster la taille de l'affichage à l'aide de la commande *Facteur de zoom* du menu *Affichage*.

Bonne lecture à tous !

Ce document Maple est exécutable avec la version 2020.2

```
> 
restart;
 > 
with(plots,display,implicitplot3d,spacecurve);
Initialisation
```

```
(1.1)
```
## **Objectif**

Cette quatrième partie a comme objectif d'initier l'élève aux tracés de courbes et de plans dans l'espace. Le tracé de courbes dans l'espace se limitera aux tracés de l'intersections de plans parallèles aux plans de coordonnées et de quadriques.

## **Syntaxe paramétrique de tracés de surfaces dans l'espace**

Les options permises pour le tracé d'une surface dans l'espace sont trop nombreuses pour être exposées dans ce document. Le lecteur les retrouverons dans l'aide plot3d,options. Tout de même, les nombreux exemples de ce document donneront un bon aperçu de leur utilité. La macro-commande setoptions et setoptions3d de l'extension plots, permet de configurer une séquence d'options global pour les tracés 2D et 3D mais deans ce document d'initiation, cette macro-commande ne sera pas utilisée.

## **Surfaces définies explicitement**

*Tracé d'un plan parallèle à deux axes de coordonnées* Il suffit de préciser une coordonnée constante et de faire varier les deux autres.

Plan d'équation  $x = 2$ . Fixons l'abscisse et faisons varier l'ordonnée et la cote.

```
> 
P1:=plot3d([2,y,z],z=-5..5,y=-5..5,
         axes=normal,
         style=patchnogrid,
```
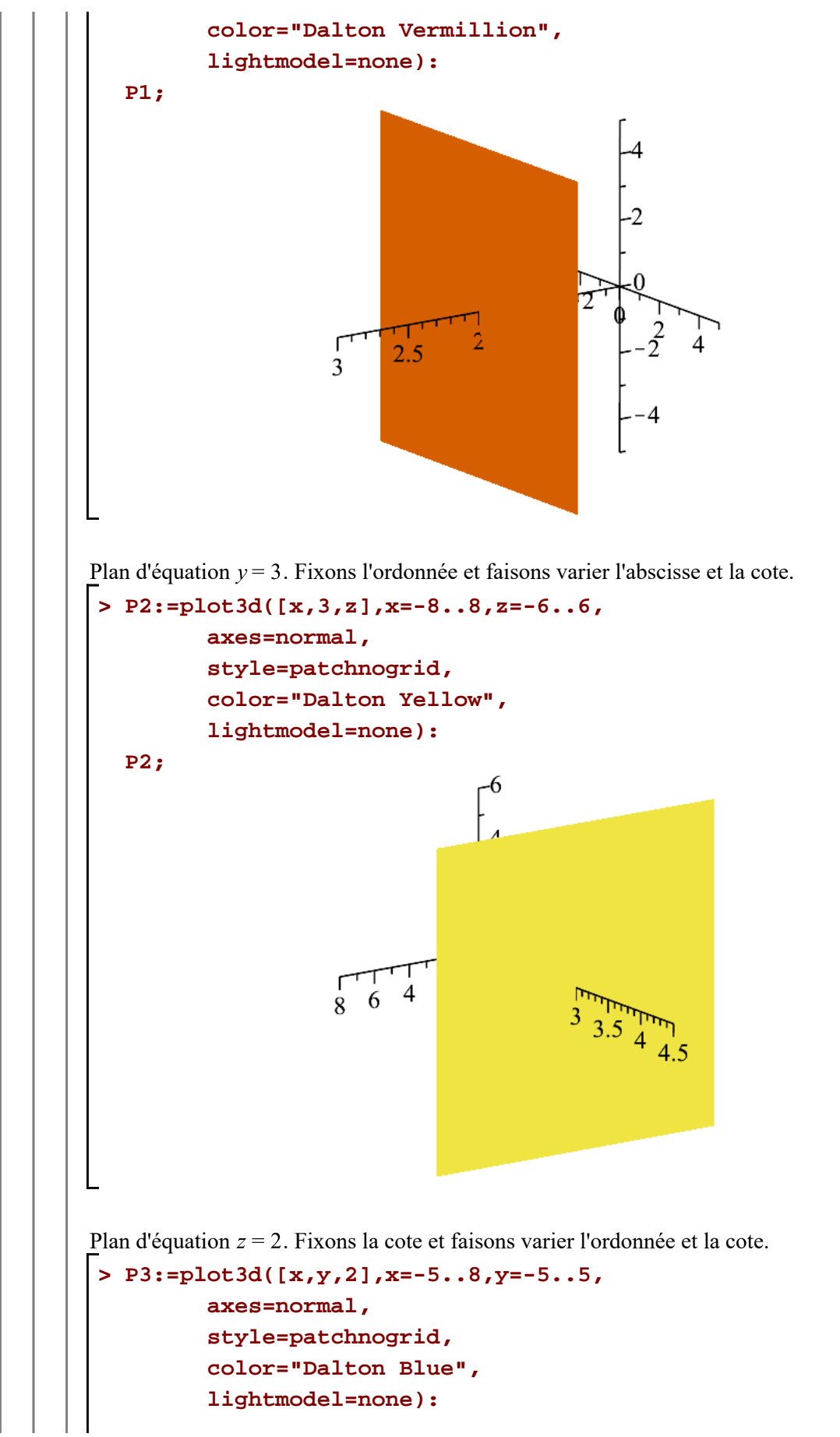

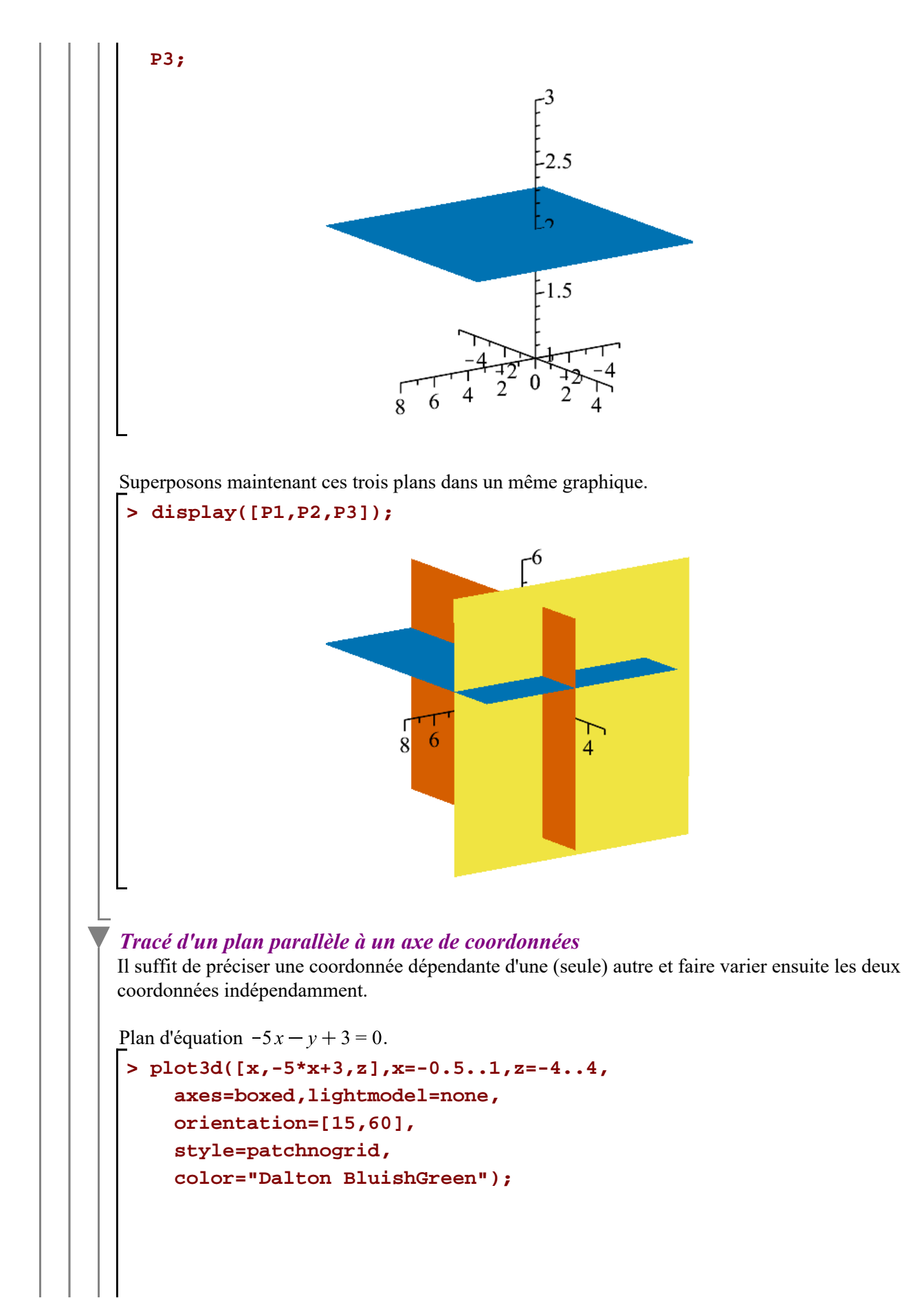

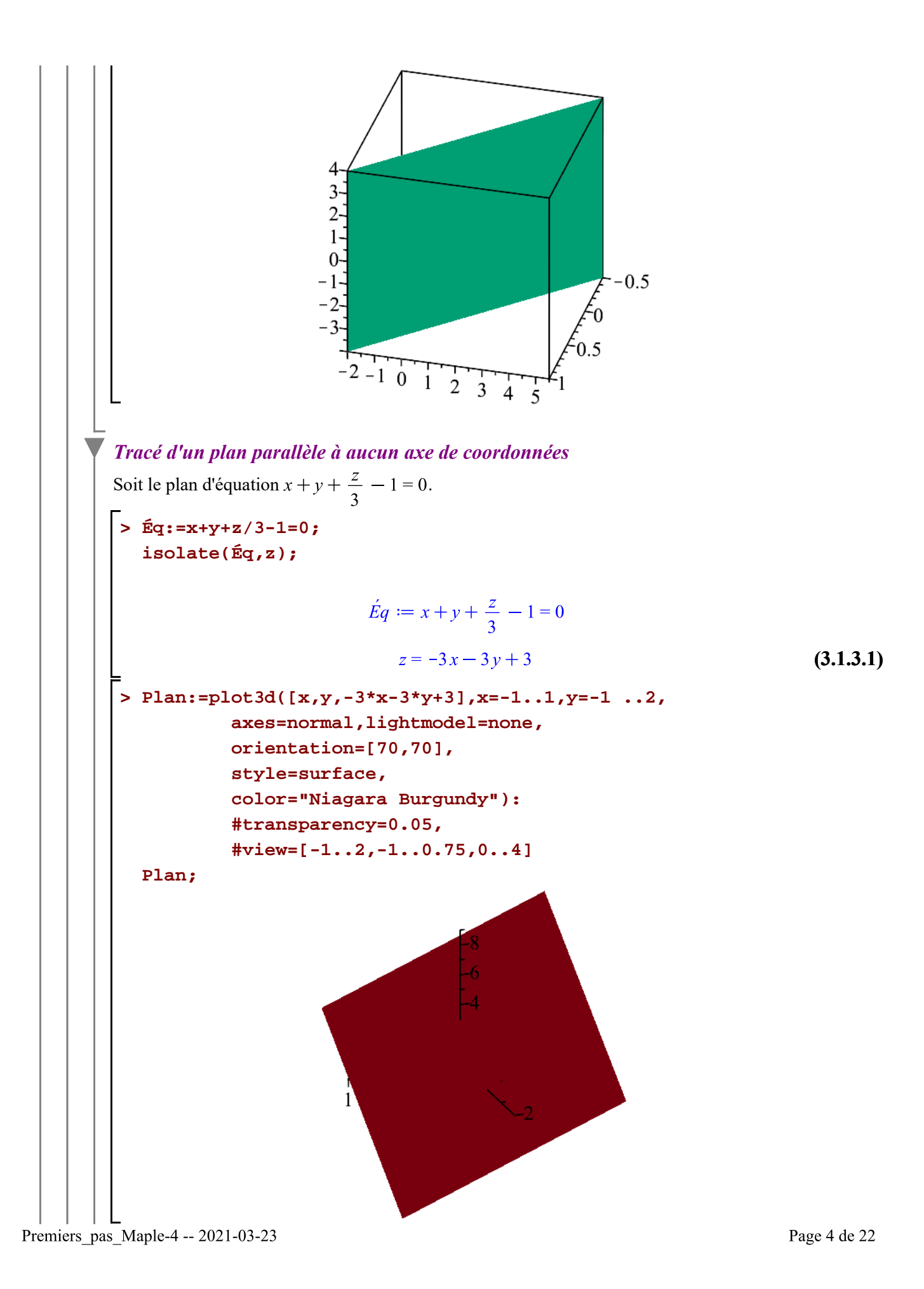

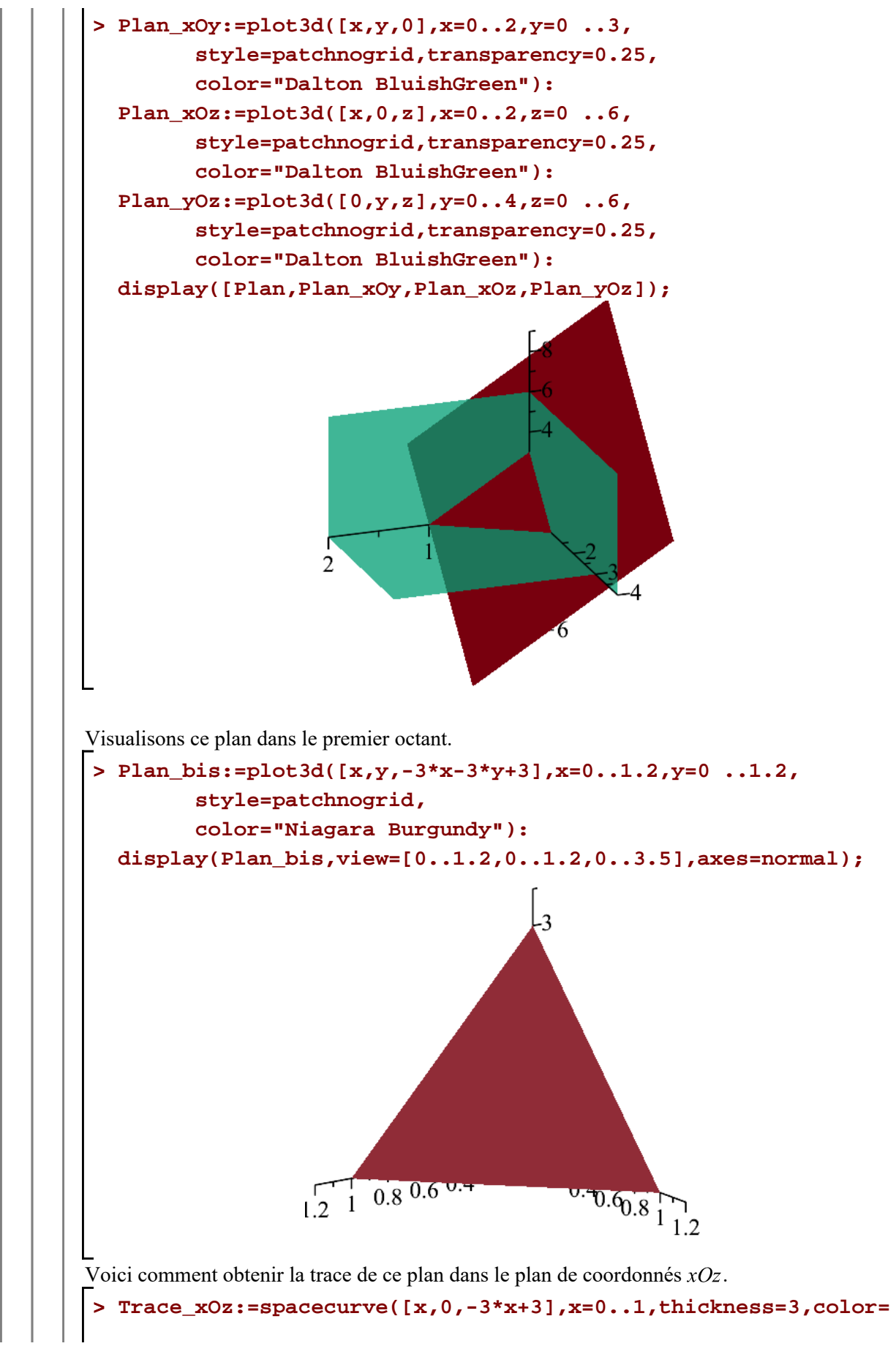

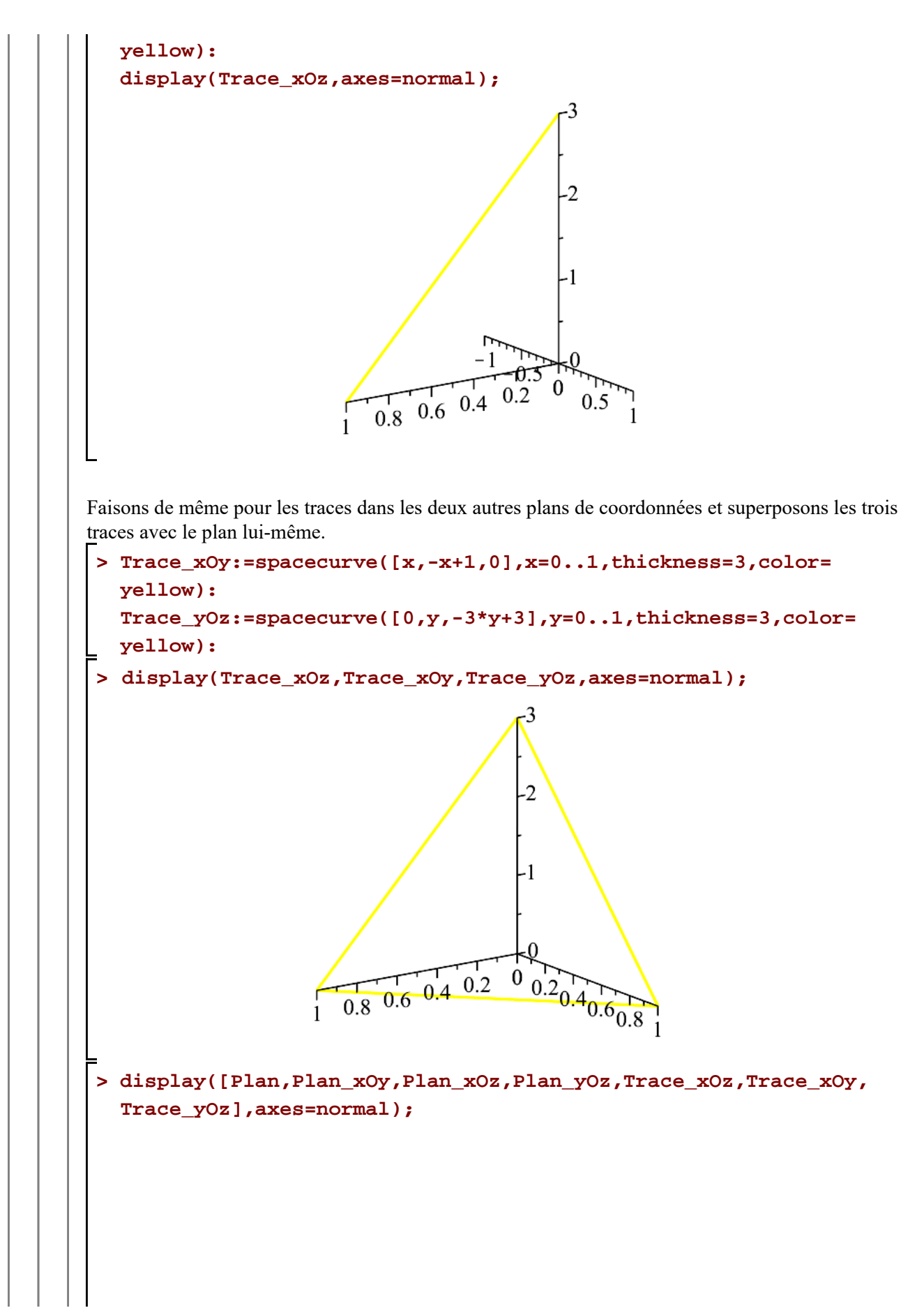

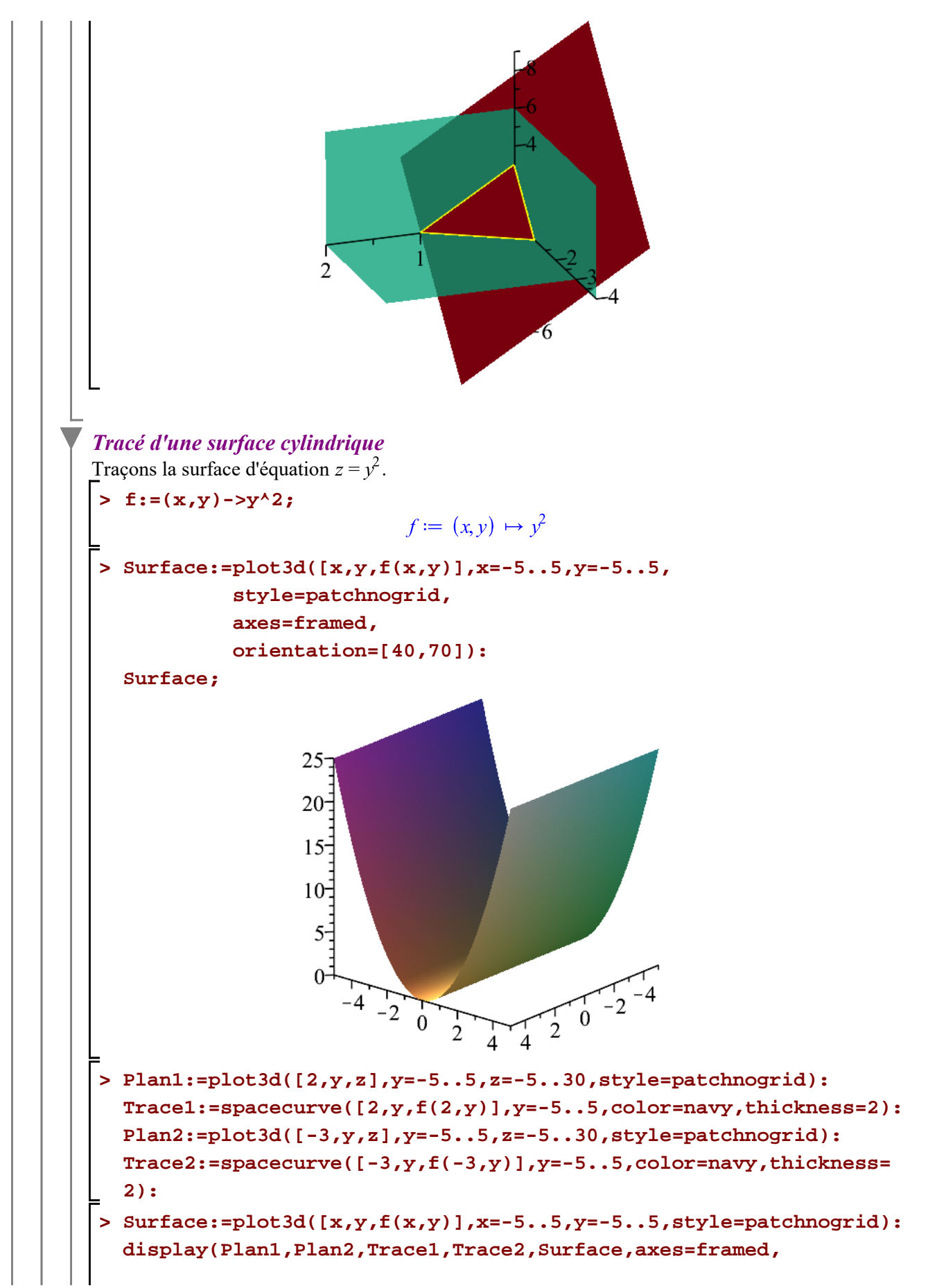

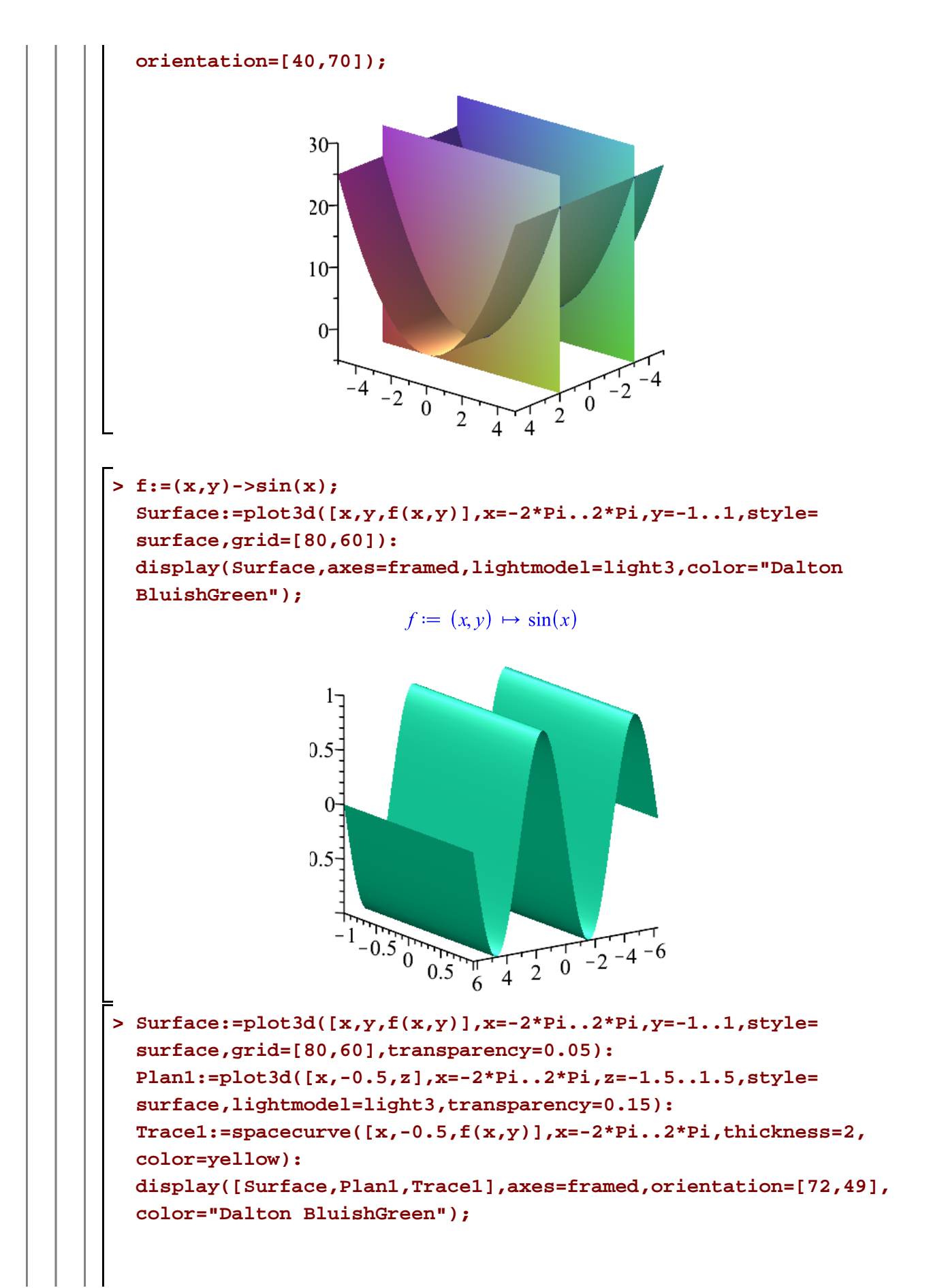

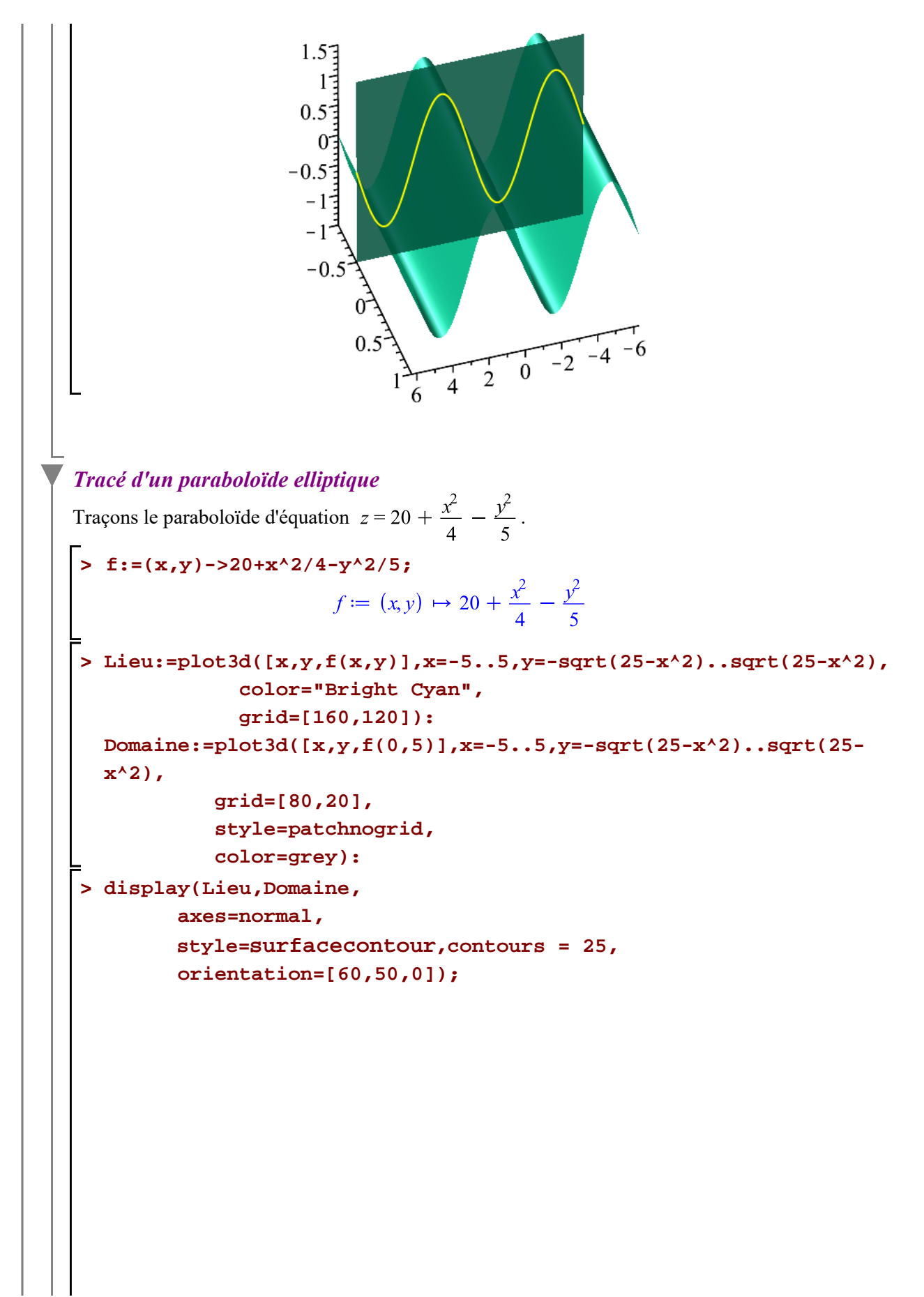

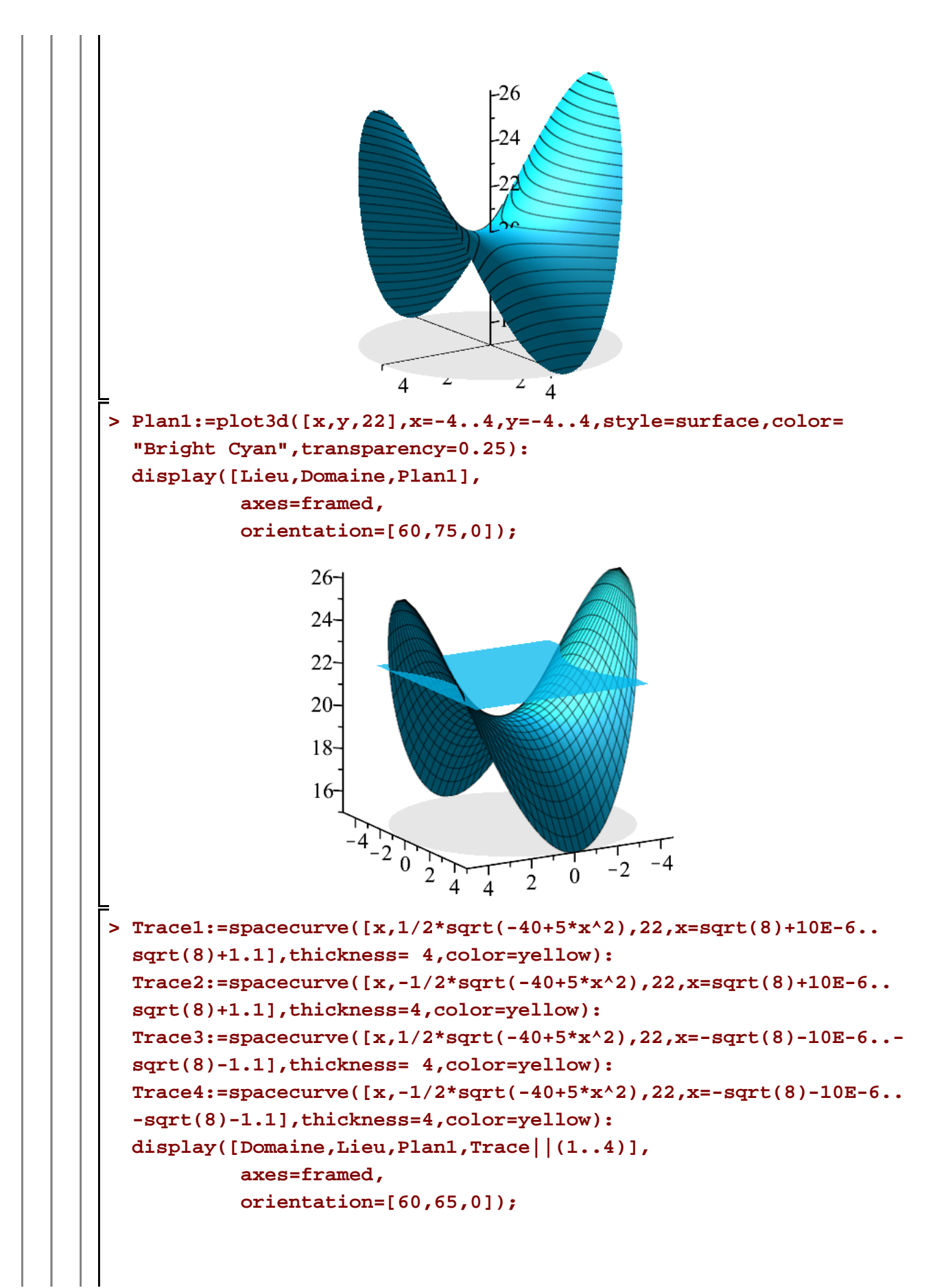

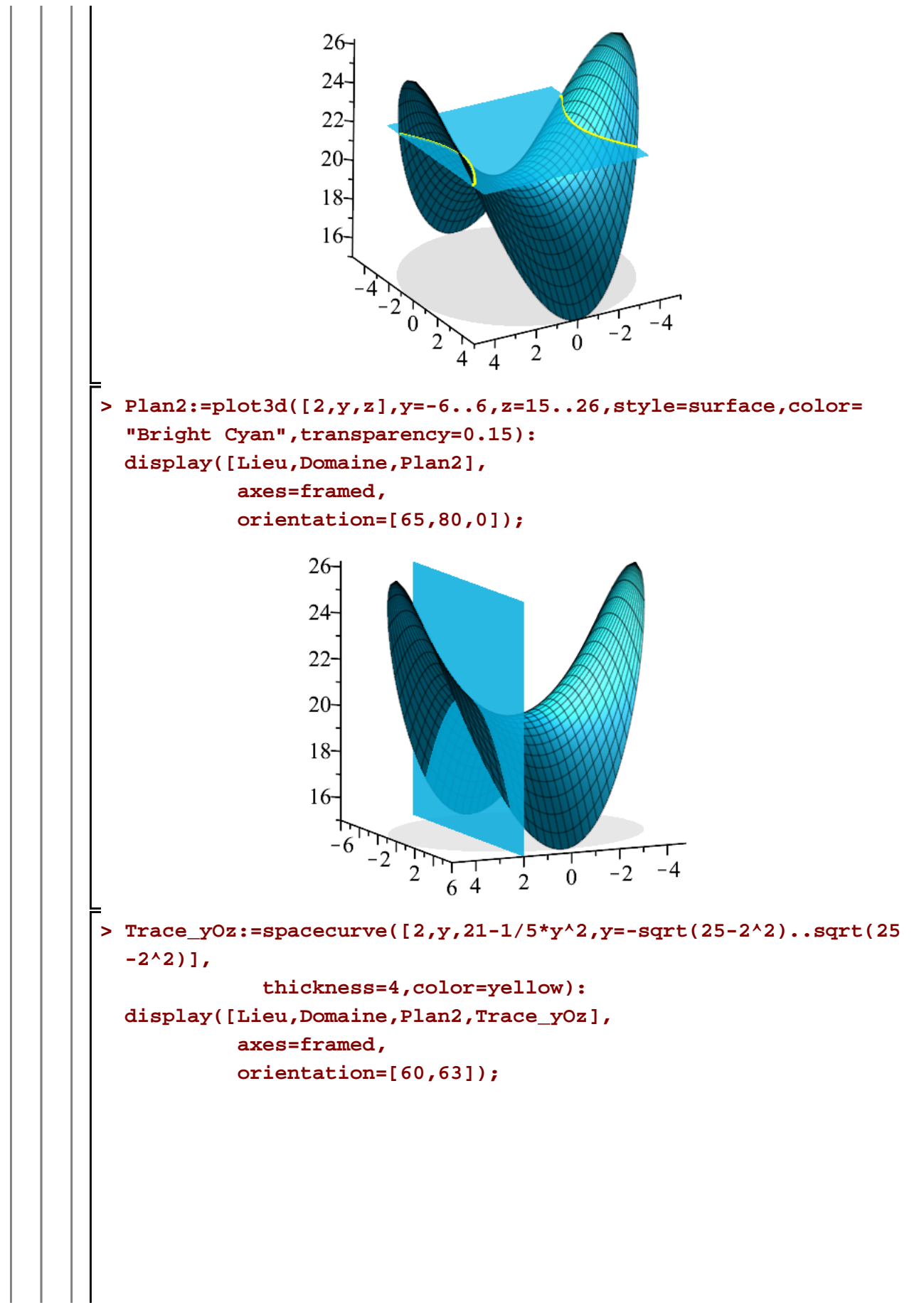

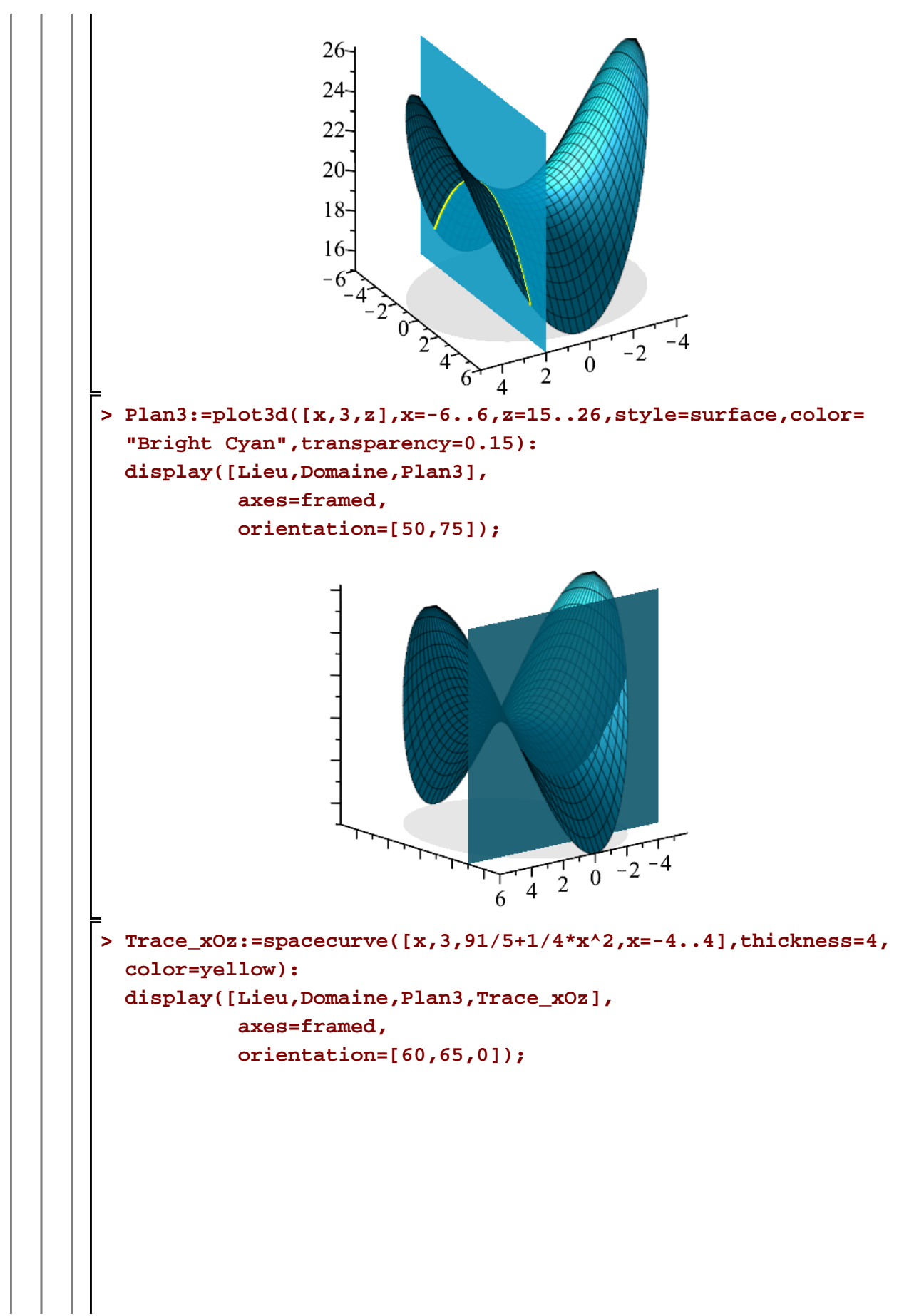

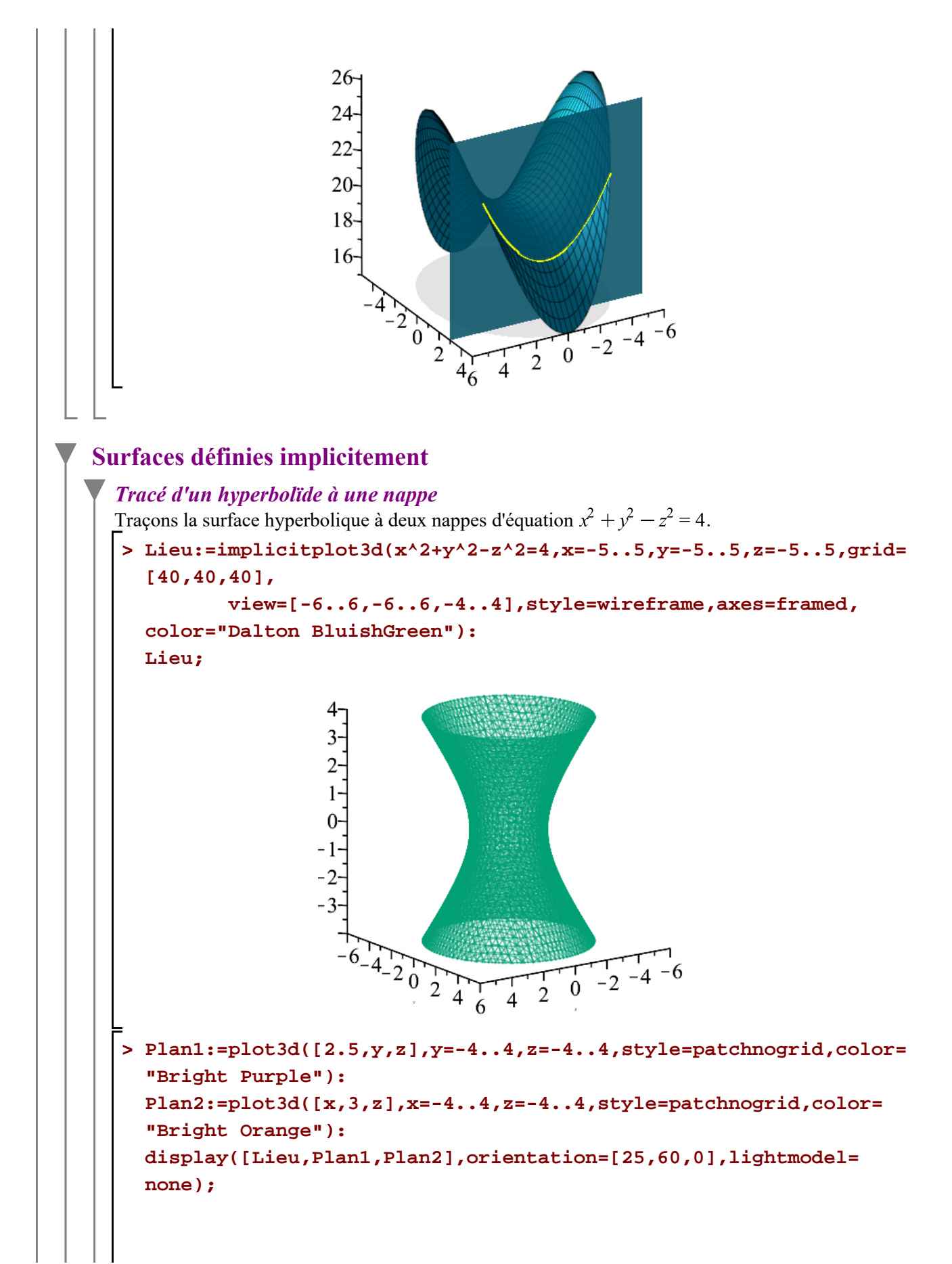

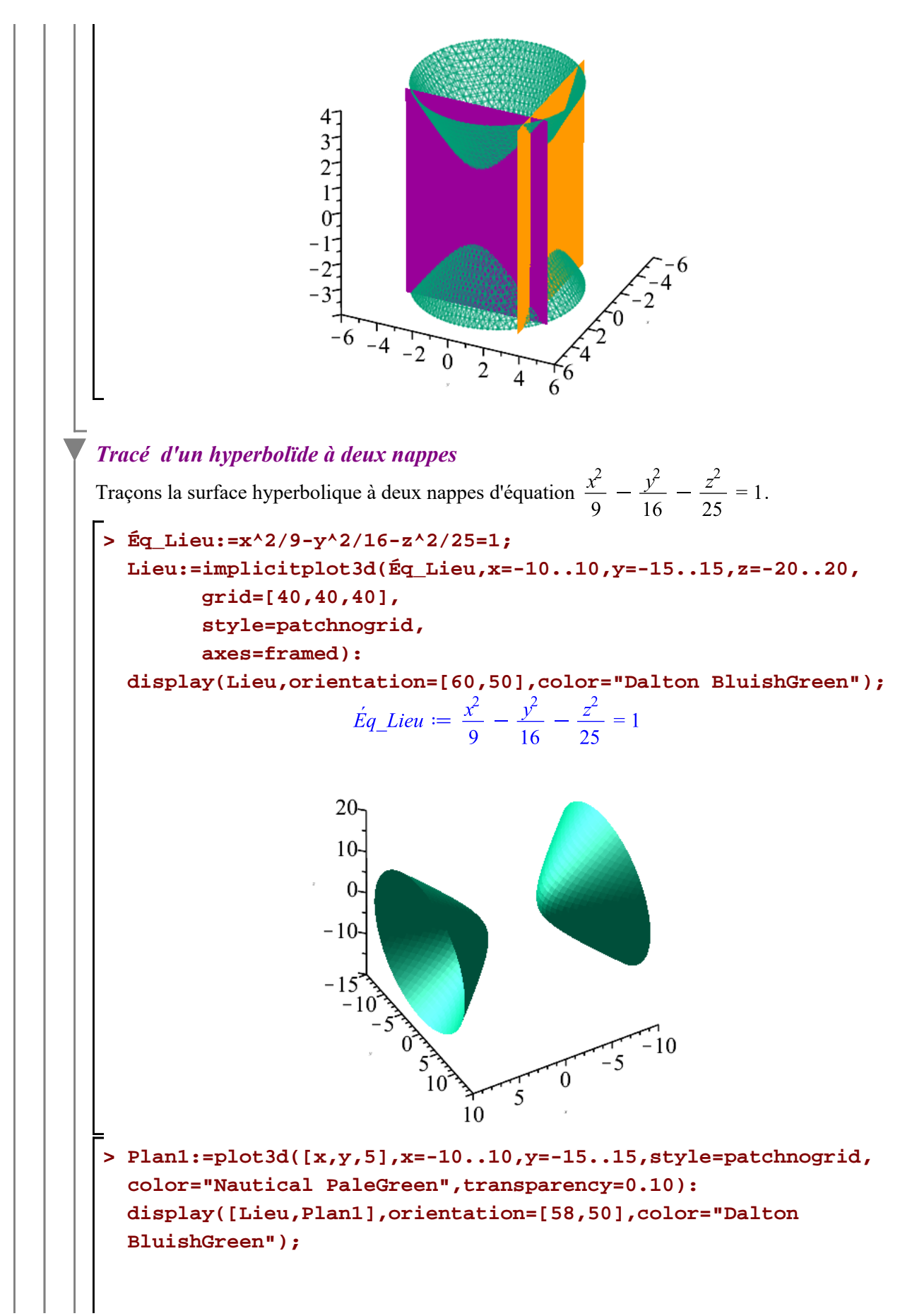

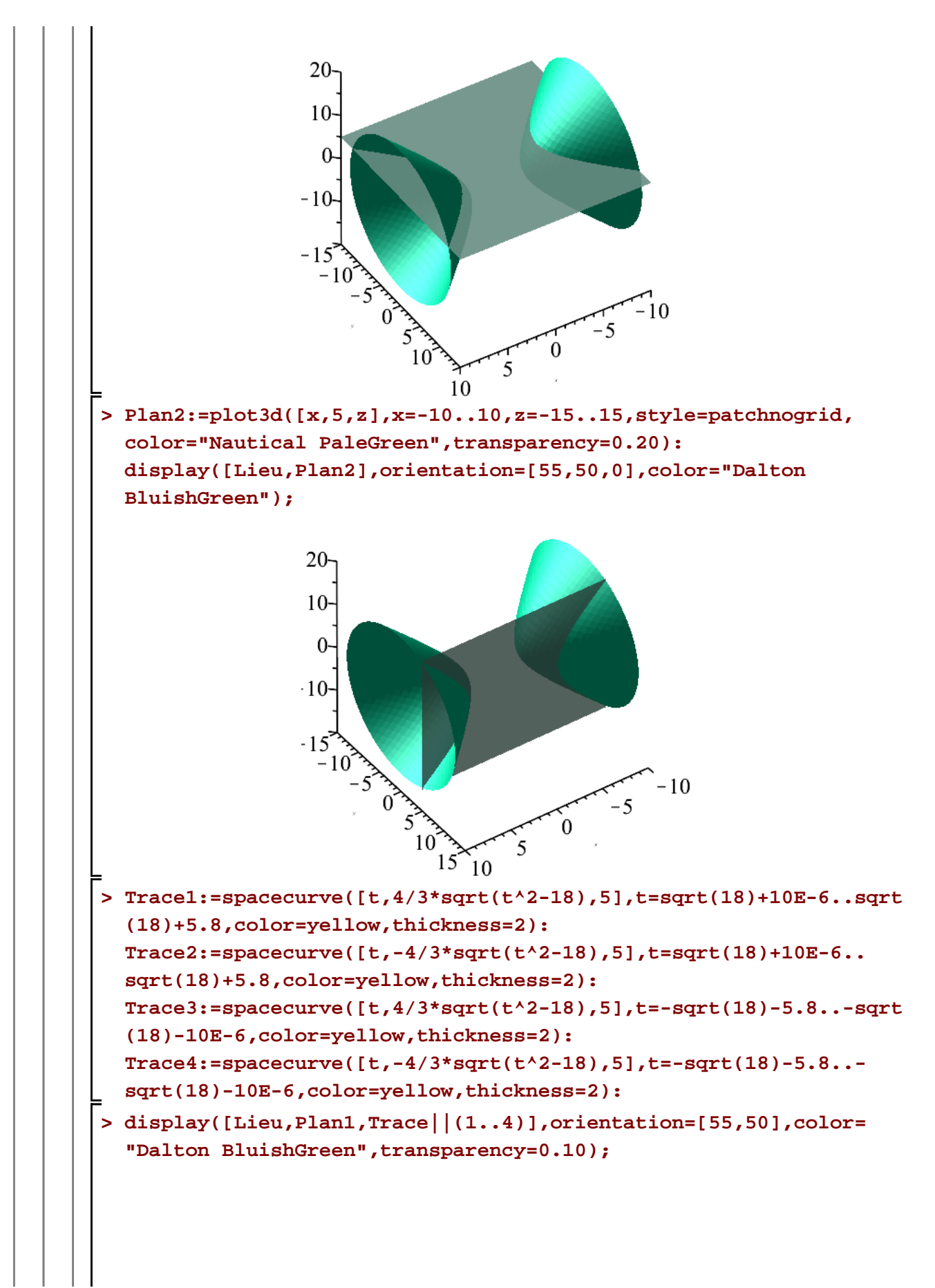

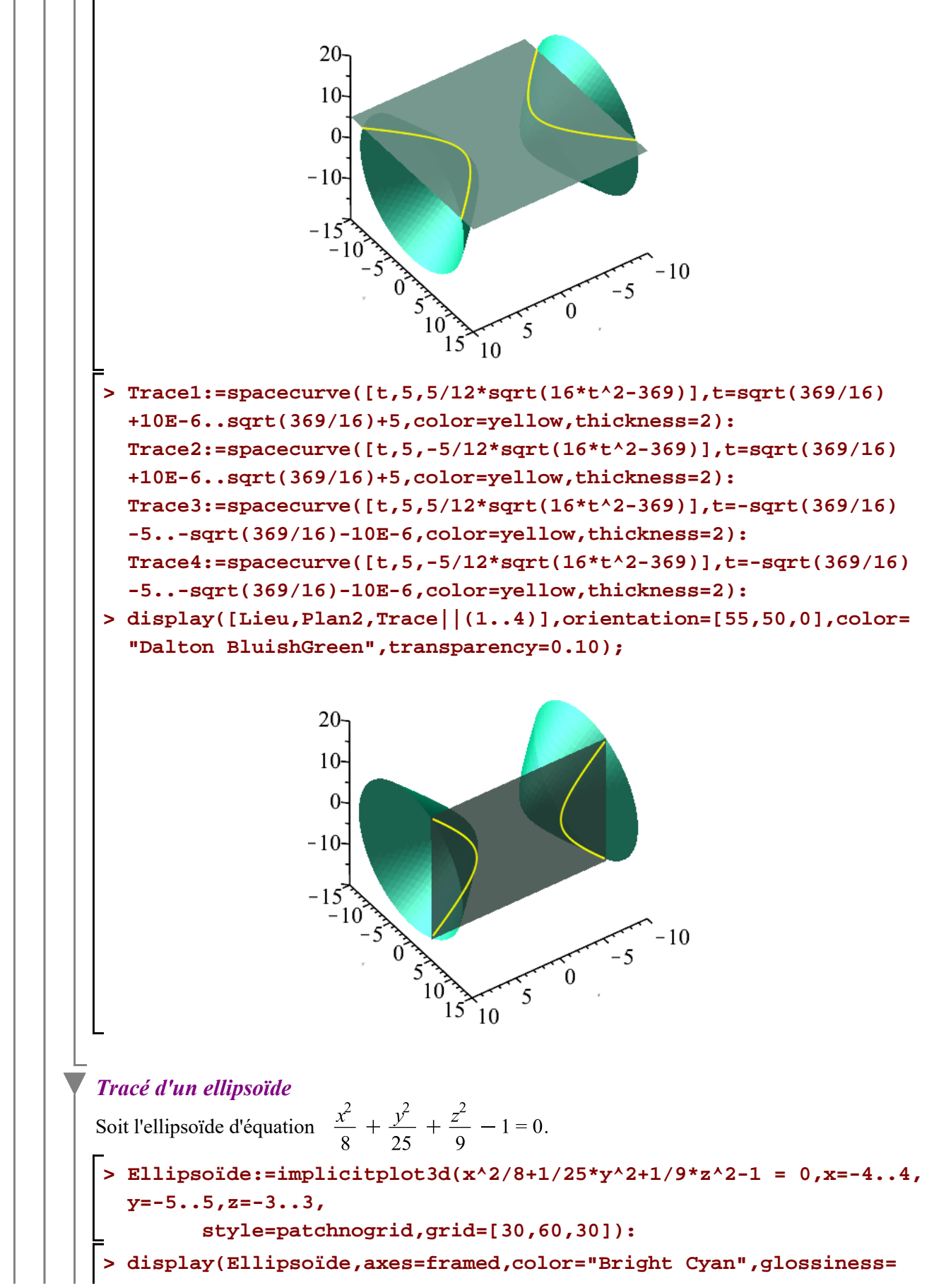

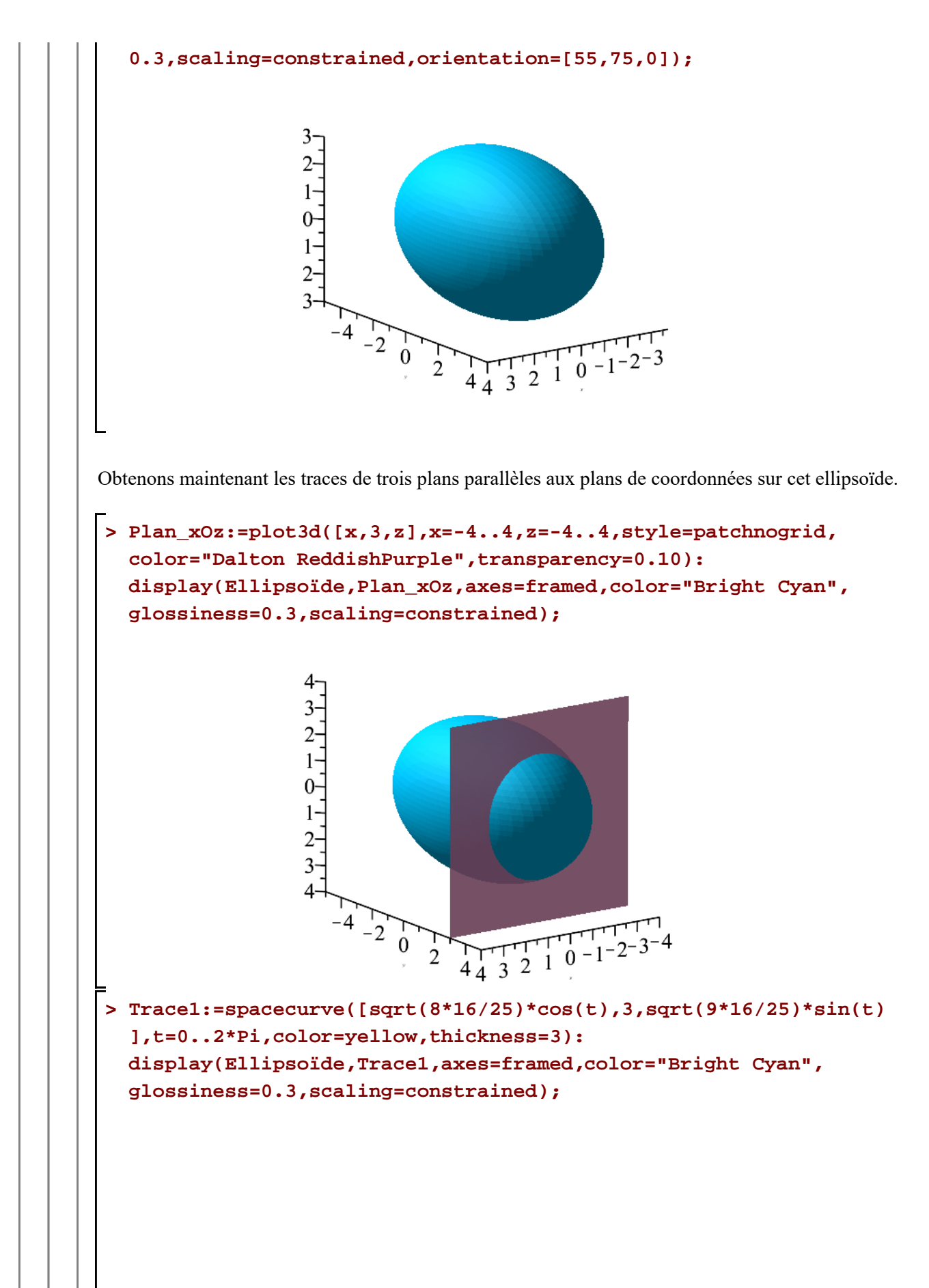

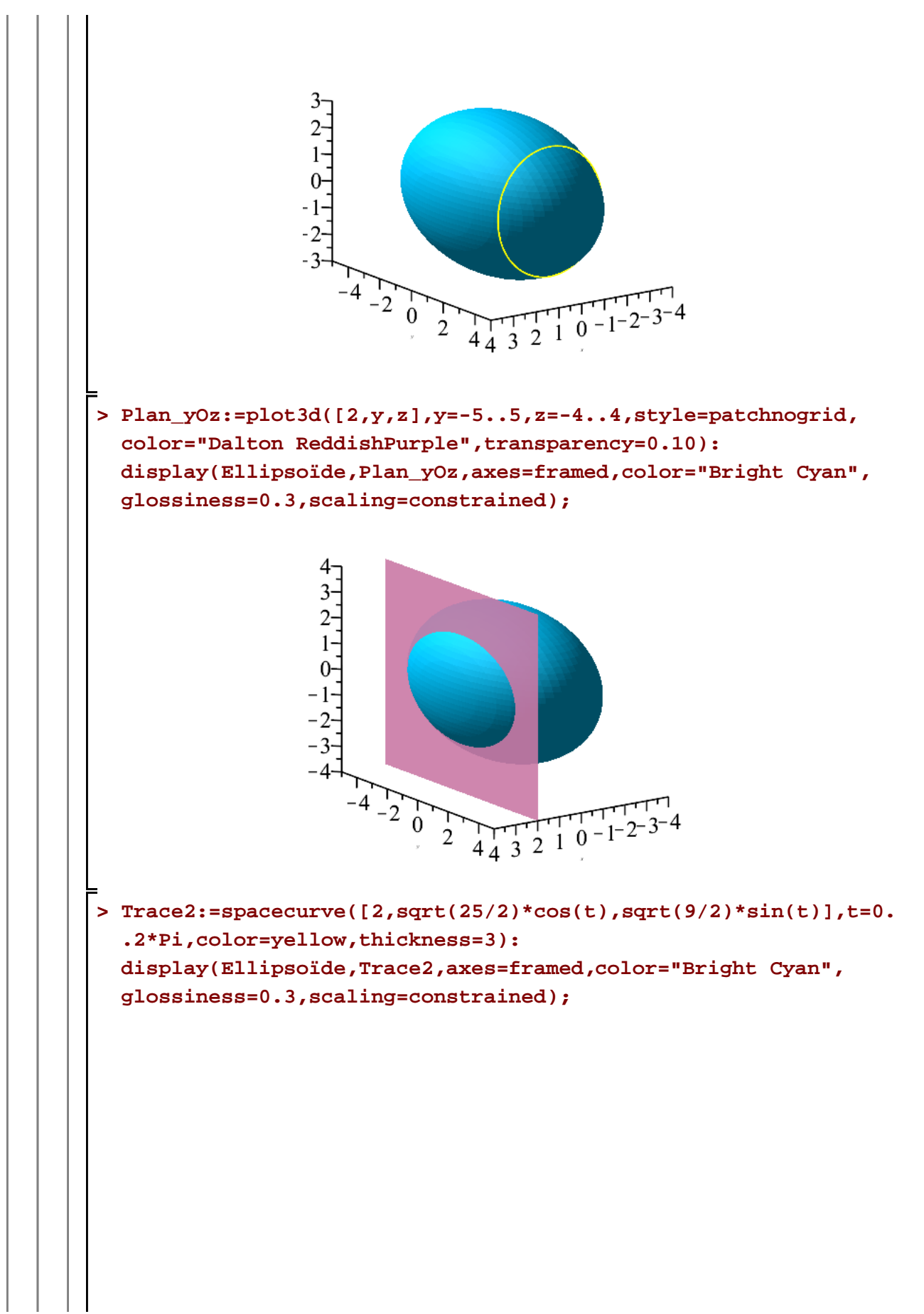

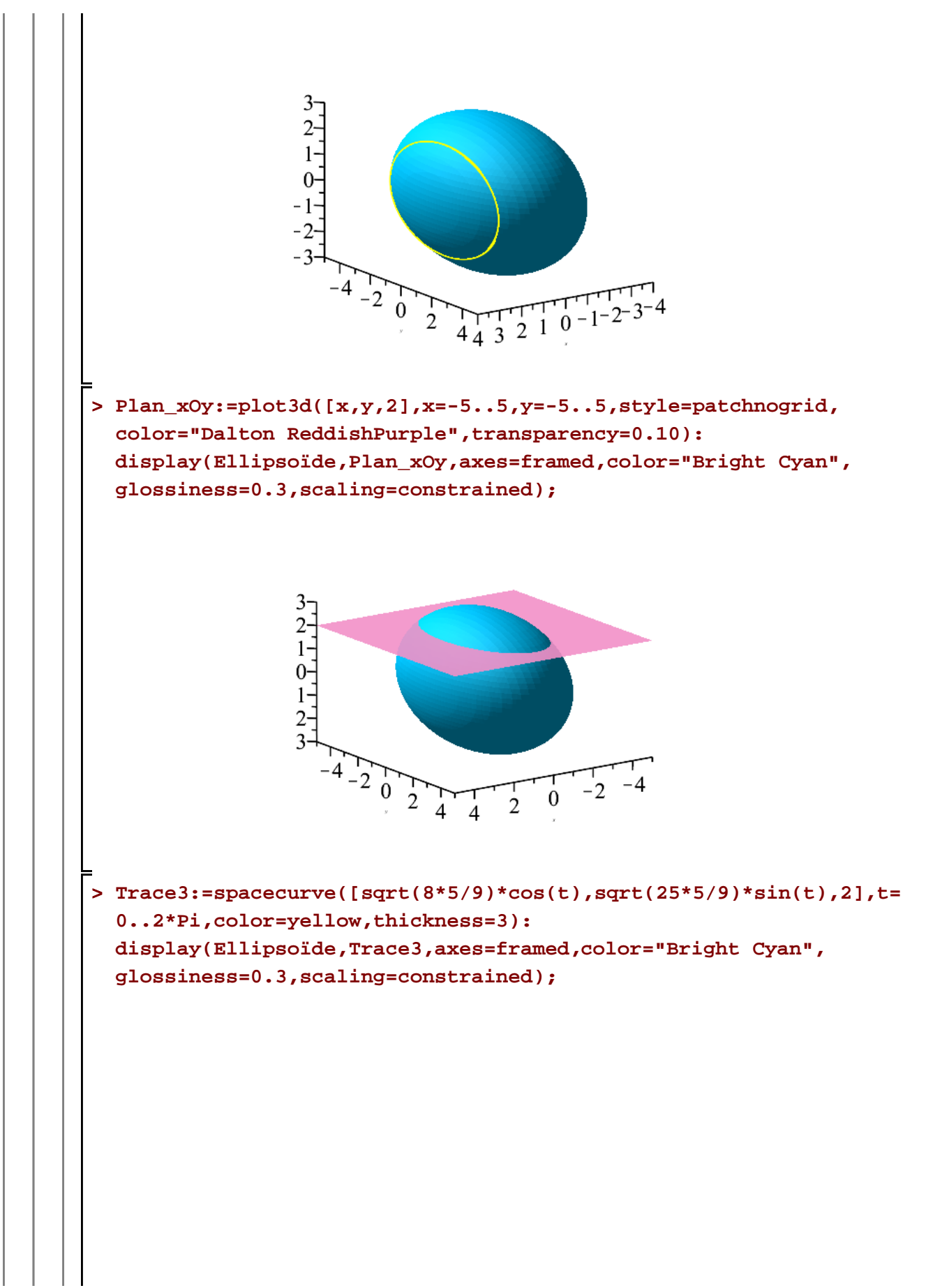

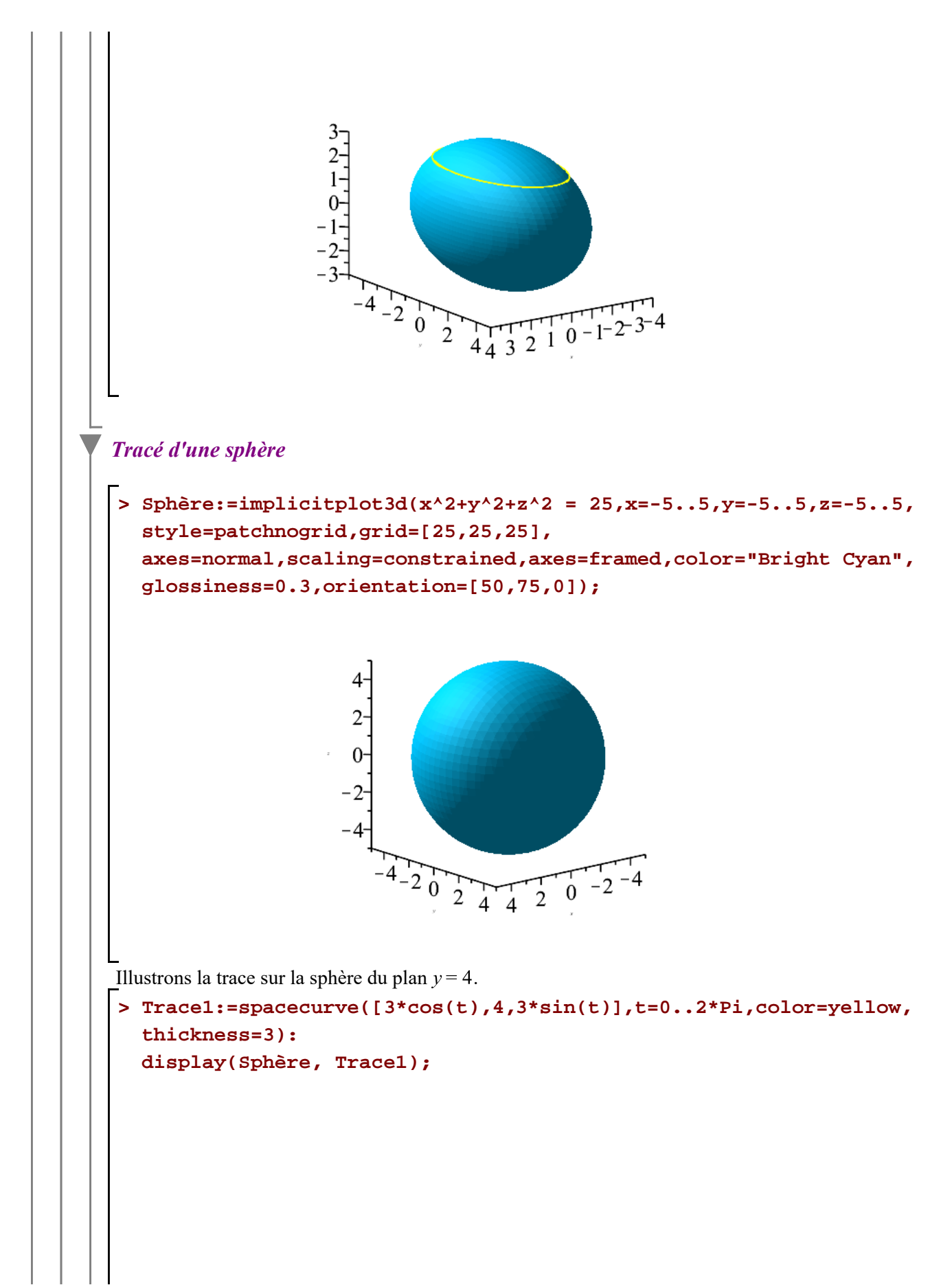

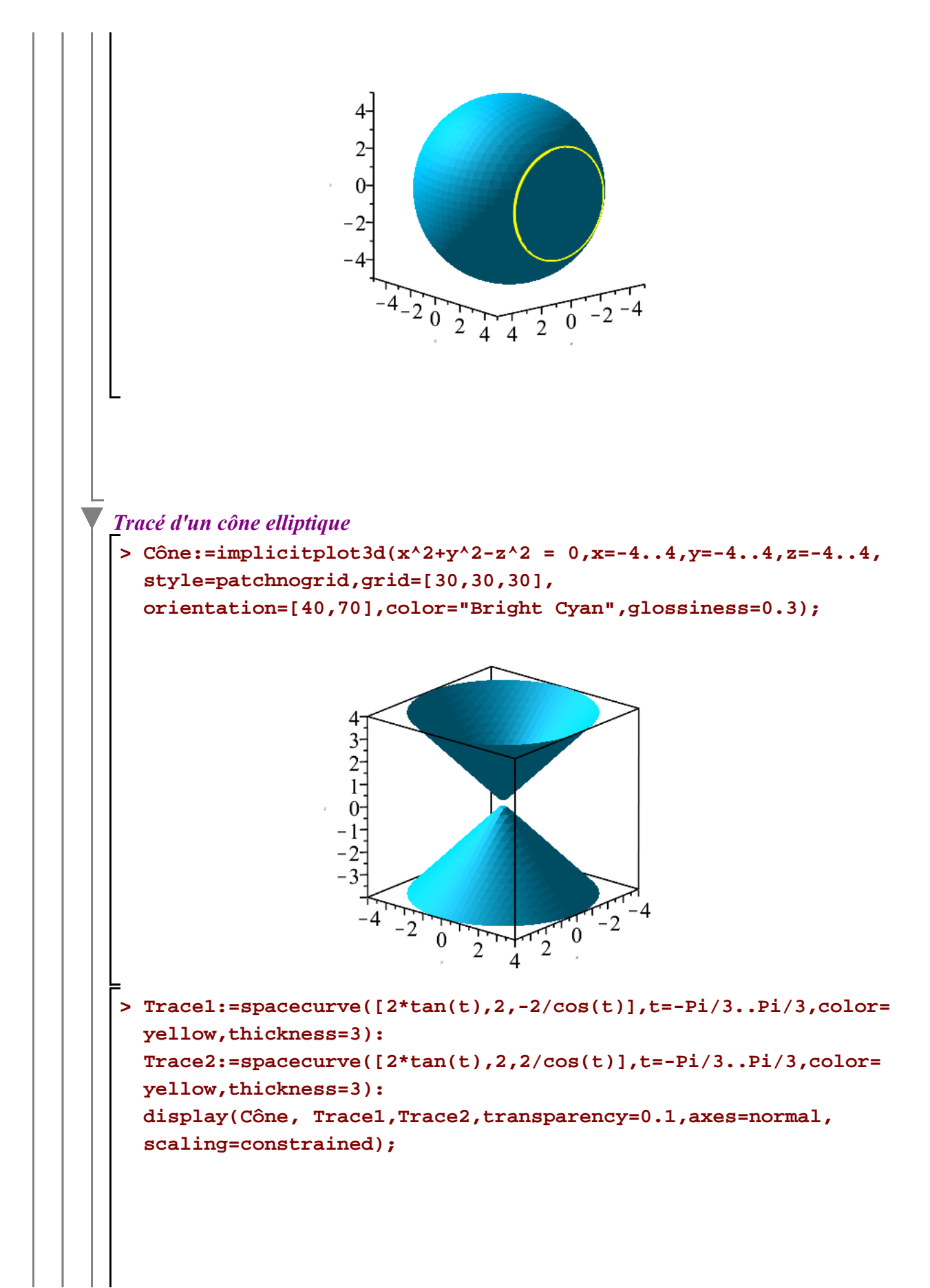

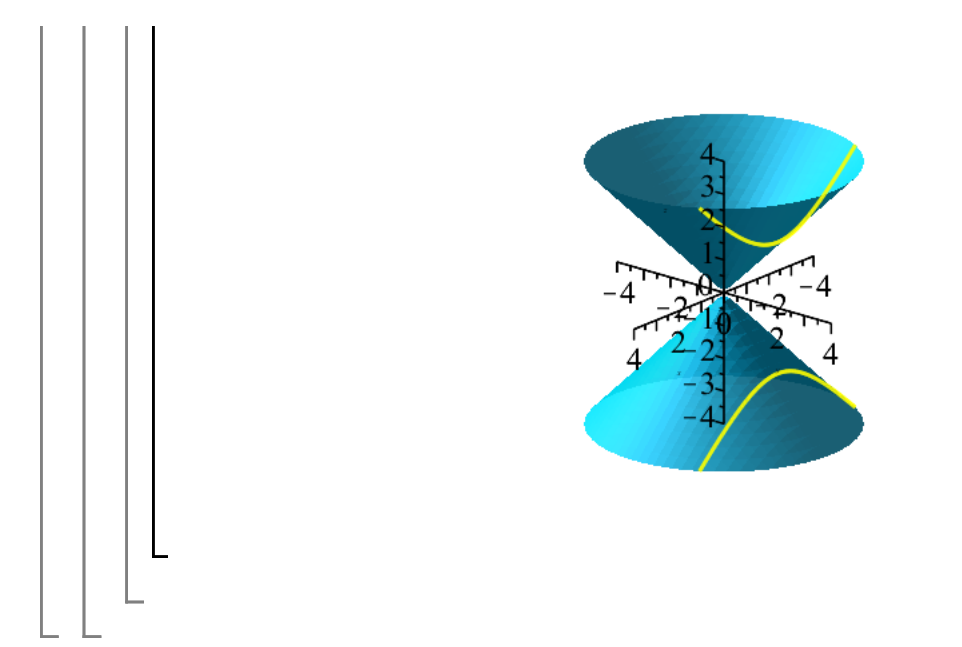